# Digital Pen Users Guide

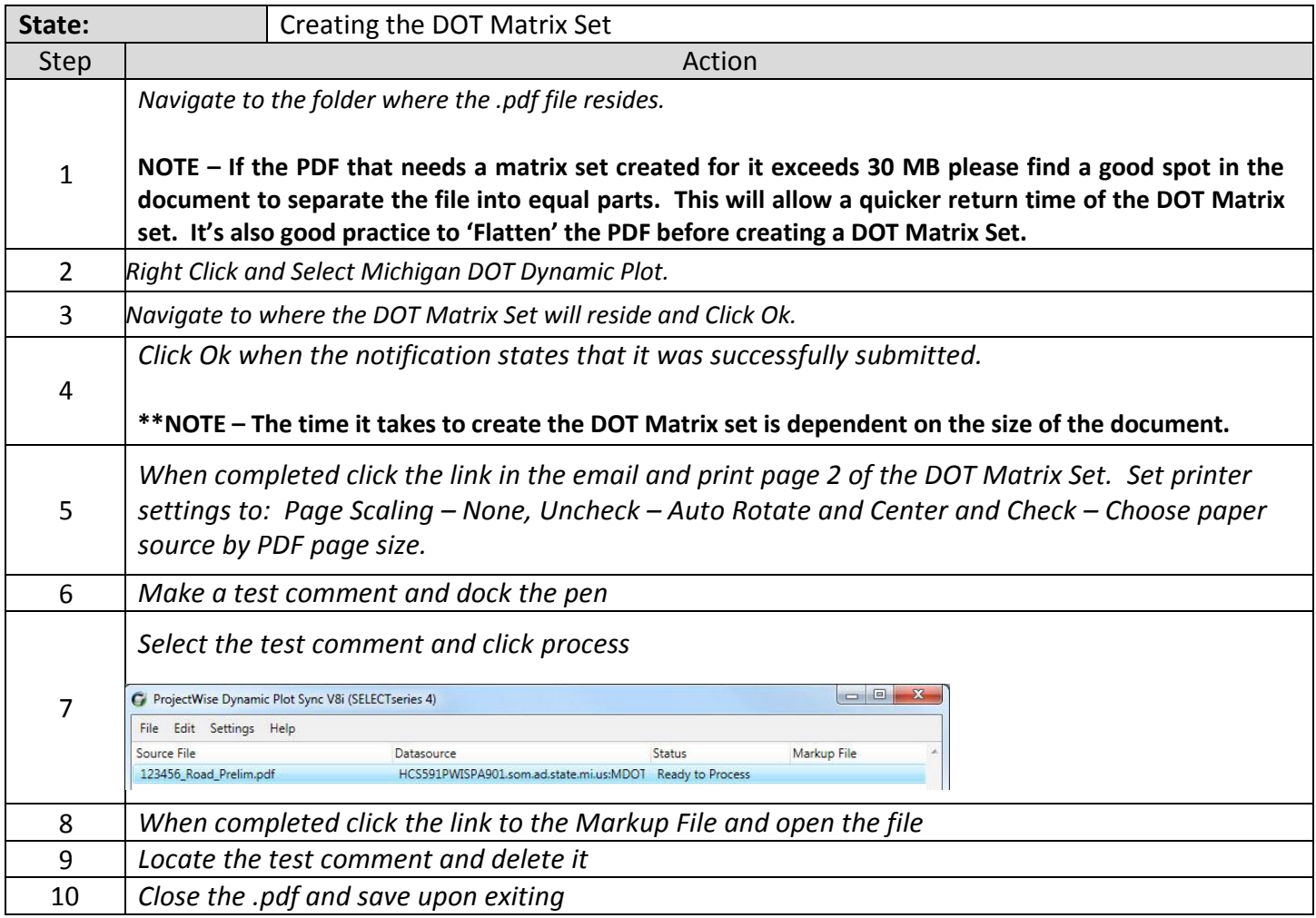

Ink Colors for each area:

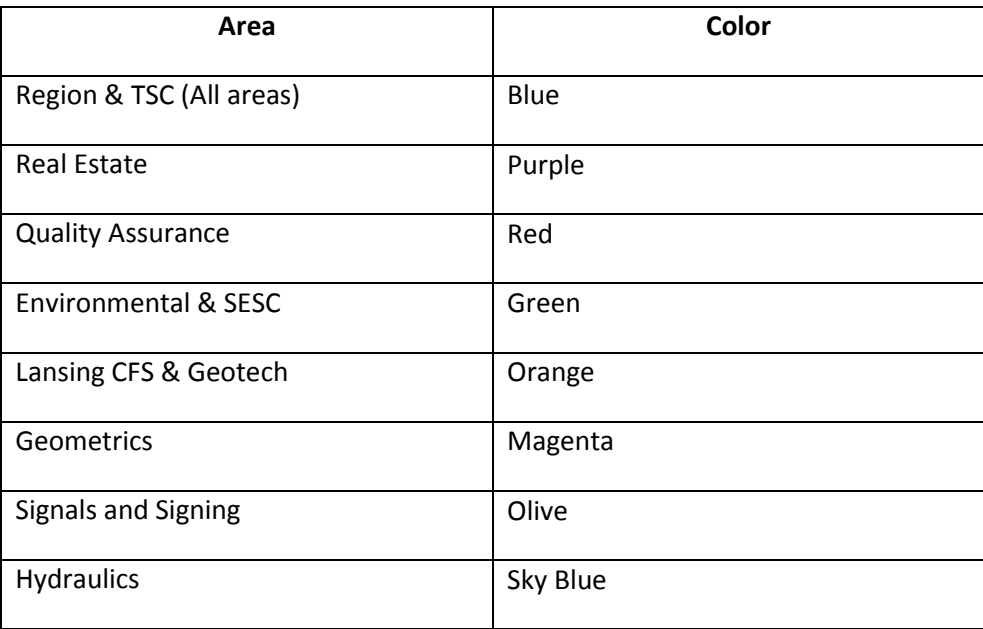

## Digital Pen Users Guide

## **Trouble Shooting:**

#### **Creating the Matrix Set**

There isn't a Michigan DOT Dynamic Plot option when right clicking the File. Check under 'Tools' to see if there's a Michigan DOT Dynamic Plot URL. If not, please contact a Digital Pen Specialist to get the Add-in installed.

The destination folder is not selectable within ProjectWise. It's probably because there isn't sufficient rights to write to that location. Contact a ProjectWise Support Specialist to get rights to that location.

It doesn't create the entire document. Open the original pdf and 'Flatten' all the pages and try again.

#### **Commenting with the Pen**

While making comments the pen buzzes. That means that the Pen isn't reading the matrix grid. Re-print the page as described in Chapter 1 and try again.

#### **Docking the Pen**

After Docking the Pen nothing happens. Sometimes, although rare, launch the Dynamic Plot Sync manually the first time. To do this click on Start > All Programs > Bentley > ProjecWise Dynamic Plot Sync V8i (SELECT Series 4) and open ProjecWise Dynamic Plot Sync V8i (SELECT Series 4). See if it loads the comments. If not, try the next step.

When Dynamic Plot Sync opens but there are no comments to Process. Click on Settings > Preferences. Verify that the Pattern Service address is set to: <http://hcs591cotspa901/BentleyDPS> and click Test Connection. It should validate the address. Then retry anther test comment and try again. If not, try a different matrix set and try again. It might be that the matrix set needs to be re-created.

#### **Reviewing the Comments**

The comments are there but they can't be moved or grouped. This is because the comments were put in a fillable field. Delete the comments file, 'Flatten' the PDF in Adobe, re-create the Matrix set and try again.

#### **Pen Problems**

Please call a Digital Pen Specialist for Pen Hardware related problems.

### **Contacts**

Email this resource: [MDOT-ProjectWiseConsultant@michigan.gov](mailto:MDOT-ProjectWiseConsultant@michigan.gov)